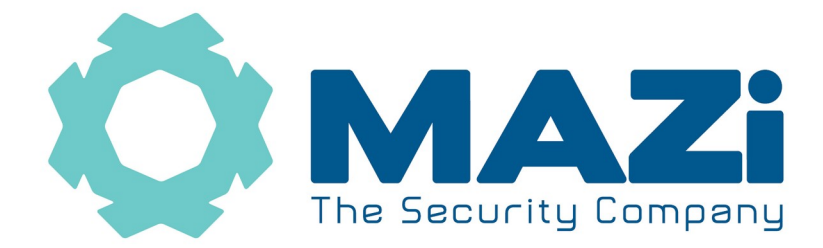

## Rejestratory INVR, HSVR wykonywanie archiwizacji nagrań

dotyczy firmware'u v. 4.xx

## wersja 1.0

- 1. W widoku głównym klikamy prawym klawiszem myszy, pojawi się na górze napis *Podgląd na żywo*
- 2. Klikamy w biały trójkąt pod *Podgląd na żywo*
- 3. Pojawia się pasek menu

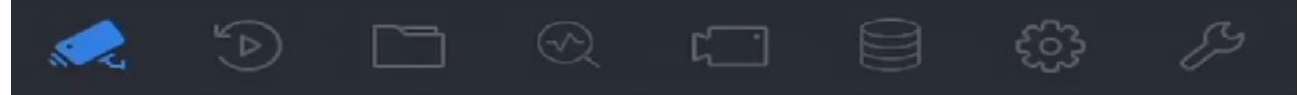

4. Wybieramy *File Managament*

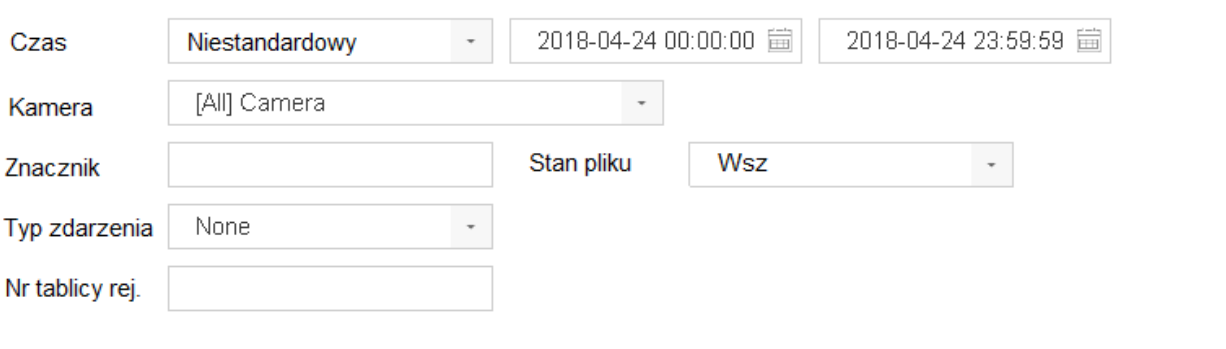

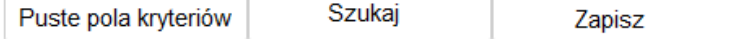

- 5. *Czas* wybieramy zakres czasu do archiwizacji
- 6. *Kamera* wybieramy kamery do archiwizacji
- 7. *Znacznik*, *Typ zdarzenia* nie zmieniamy
- 8. *Stan pliku* zostawiamy *Wszy*
- 9. Klikamy *Szukaj,* pojawia się lista wyszukanych plików
- 10. W polu *Grupa*: *Kanał* / *Czas* wybieramy czy dane mają posortowane po numerze kamery czy też po czasie
- 11. Biały trójkąt w kole możliwość odtworzenia tego nagrania
- 12. Klikając myszą zaznaczamy nagrania do archiwizacja
- 13. Możemy także zaznaczyć pole *Wybierz wszystko*, wtedy zaznaczymy wszystkie pliki
- 14. Klikamy *Archiwizacja*
- 15. Pojawi się monit, wybierając *Odtwarzacz* zapiszmy na pendrivie mini player, wybierając *Nagrania i dziennik* zarchiwizujemy nagrania
- 16. W nowym oknie klikamy w OK
- 17. Czekamy aż archiwizacja zostanie zakończona, je postęp możemy śledzić klikając w ikonę dysku w prawym górnym rogu ekranu
- 18. Klikamy w biały trójkąt pod *File Managament*
- 19. W menu głównym wybieramy *Live View (Podgląd)* by wrócić do podglądu na żywo